# Proceedings of the 8th Annual Federal Depository Library Conference

April 12 - 15, 1999

# How to Manipulate Federal Bulletin Board Files

James Mauldin, U.S. Government Printing Office Washington, DC

#### **Topics**

About the System
Features
Statistics
Examples
Background & History
Users of the FBB
Helpful Hints & Plans
FBBS User Support

#### **About the FBBS**

- Accessible via: Telnet, FTP, WWW, or Modem
- Provides immediate, self-service access to Federal electronic information.
   Participating Federal agencies add files remotely ensuring that their latest official information is available.
- Offers single files in a variety of formats
- A component of GPO Access, it existed prior to the 1993 law (P.L. 103-40).
   Senate report 103-27 incorporated it into GPO Access.

# **Background & History**

- 1989 Started under Project HERMES: Supreme Court opinions placed online
- 1992 Reworked to deliver files for fee via the Federal Bulletin Board. Files were priced based on file size. All users needed a password and account approval.
- December 1995 All GPO Access products were made free to the public.
   November 1995, Internet access offered.
- May 1996 FBBS made available via the Web

#### **Features**

• Some agencies use it to meet Americans with Disability Act (ADA) requirements.

- (Example, MSPB Summaries)
- Provides modem access to all levels supports speeds of 300 33,600 BPS
- Internet FTP, Telnet, WWW
- Supports GPO Access with source files, sample questions and helpful hints
- Quick way to make information available via the Web; can also be a secure way Alternative way to meet employee needs, e.g., forwarding e-mail; file sharing

#### Who uses the FBBS?

Organizations and/or individuals who:

- Do not need (or do not have) real-time connectivity to the Internet (or a modem).
- Need a quick, inexpensive way to deliver (or retrieve) a single, downloadable file
- Want e-mail capability
- Download files and exchange/or post messages.

#### **FBBS Customers**

- General Public
- Federal Depository Libraries
- Shipping Lists, List of Classes, Profiles Database
- GPO Internal Customers
- Library Program Service (LPS)
- Client Agencies:
  - Merit Systems Protection Board (MSPB)
  - Office of Foreign Assets Control (OFAC)
  - Environmental Protection Agency (EPA)

#### Top 20 Libraries, FY 1999

| <u>Library</u>                                                                                   | <u>Total</u>                                                |
|--------------------------------------------------------------------------------------------------|-------------------------------------------------------------|
| 1. Shiplist98 2. Shipl99 5. Shipl97 6. Mfiche98 7. Class 10. Paper99 12. Mfiche99 18. Separate98 | 7,318<br>5,411<br>3,834<br>3,734<br>2,634<br>1,886<br>1,157 |

FBBS Usage Statistics
 Downloads by Fiscal Year

| 60000<br>40000<br>30000<br>20000<br>10000<br>1st Qtr 2nd 3rd 4th Qtr<br>Qtr Qtr | 1 <sup>st</sup> Qtr | 2 <sup>nd</sup> Qtr | 3 <sup>rd</sup> Qtr | 4 <sup>th</sup> Qtr |
|---------------------------------------------------------------------------------|---------------------|---------------------|---------------------|---------------------|
| FY99                                                                            | 35,660              | 30,361              | 0                   | 0                   |
| FY98                                                                            | 28,052              | 43,033              | 48,680              | 44,560              |
| FY97                                                                            | 23,397              | 40,467              | 52,200              | 42,651              |
| FY96                                                                            | 10,325              | 12,954              | 18,045              | 19,196              |

#### **Helpful Hints**

- Contact the systems operator about problems with the system connecting, downloading, etc.
- Contact the agency representative or library operator with problems or questions about file content
- Refer to available online guides about adding helpers, readers, etc. to Web browsers
- New software version offers an online keyword search capability

# **Access to the FBBS**

Dial- (202) 512-1387 -- Settings: 8, N,

up: 1

Telnet: fedbbs.access.gpo.gov FTP: fedbbs.access.gpo.gov

WWW: http://fedbbs.access.gpo.gov

# **Main GPO Access Web Sites:**

GPO: < www.access.gpo.gov >

<www.access.gpo.gov/su docs

SuDocs: >

# **Telnet or Dial-up Screen**

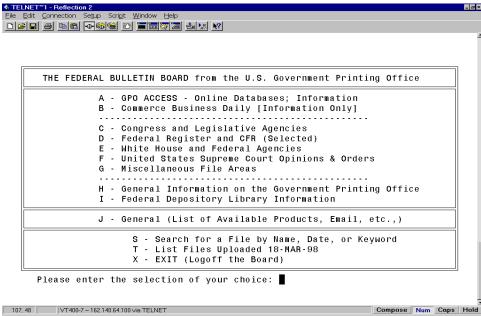

Telnet Address: fedbbs.access.gpo.gov Modem Number: (202) 512-1387

#### **FBBS: FTP Screen**

FTP Address - ftp://fedbbs.access.gpo.gov

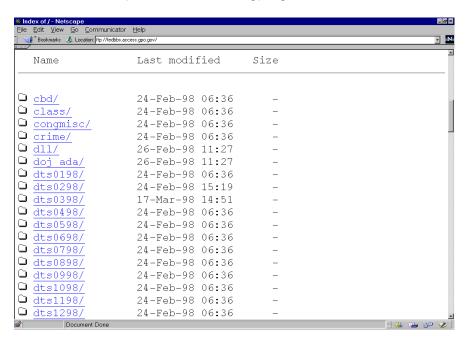

#### **FBBS Home Page**

URL -- http://fedbbs.access.gpo.gov

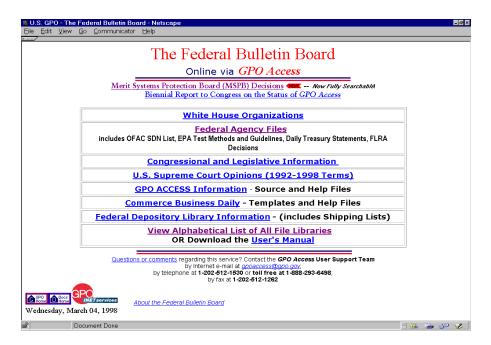

## Federal Agency Files on the FBB

URL -- http://fedbbs.access.gpo.gov/agencies.htm

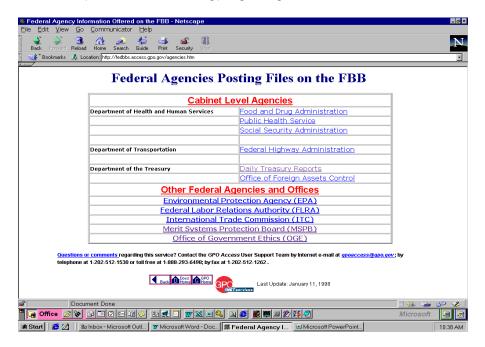

**FBB: Sample Agency Web Page** 

URL -- http://fedbbs.access.gpo.gov/oge01.htm

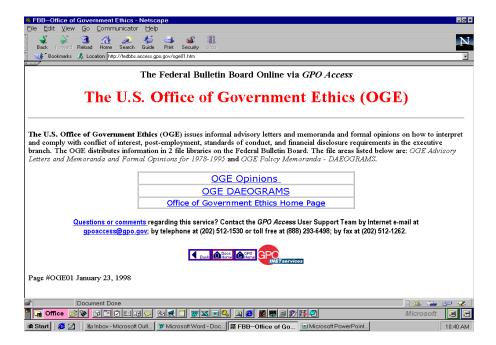

#### **User Support**

GPO Access User Support Team

Toll-free and local telephone:Local: (202) 512-1530

• Toll-free (888) 293-6498

• Fax: (202) 512-1262

E-mail: gpoaccess@gpo.gov

• Hours: 7 a.m. – 5 p.m., Monday-Friday, excluding all Federal holidays

# Summary

- A component of GPO Access (Public Law 103-40)
- Existed since 1990 (prior to GPO Access)
- Systems Operator Selene Dalecky, (202) 512-1608

E-mail: sdalecky@gpo.gov

- LPS Library Operator James Mauldin, (202) 512-1698
   E-mail: jmauldin@gpo.gov
- User Support Provided by the *GPO Access* User Support Team via e-mail (gpoaccess@gpo.gov), phone toll-free at (888) 293-6498 or local at (202) 512-1530.

#### Manipulating the Files

Examples
Hints
Exporting/Importing Data

#### Designing a database

Before you use any software to actually build the tables, forms, and other objects
that will make up your database, it is important to take time and design your
database. A good database design is the keystone to creating a database that does
what you want it to do effectively.

#### **Hints for Database**

- Determine the purpose of your database
- Determine the tables you need in the database
- Determine the fields you need in the tables
- · Identify fields with unique values
- Determine the relationship between tables
- Refine your design
- Add data and create other database objects

**Example - Creating a database** 

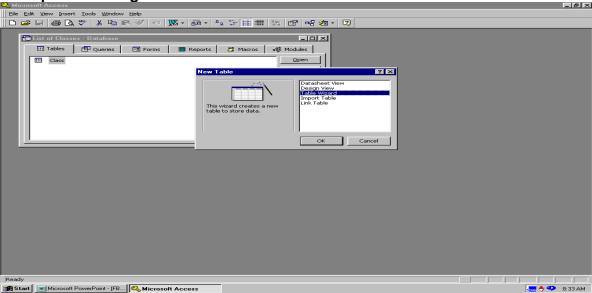

**Create field headings** 

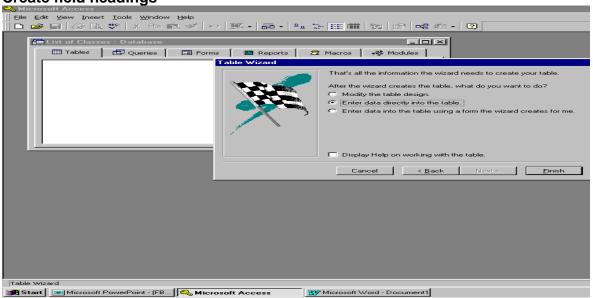

Headings for a List of Classes database

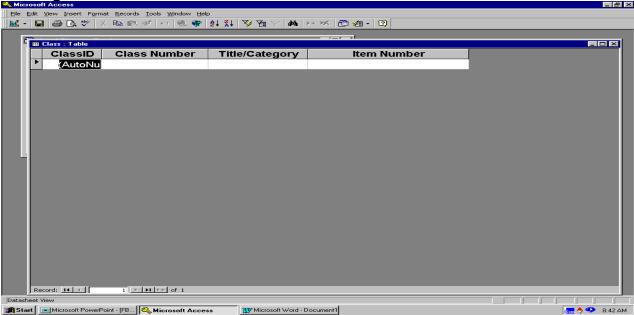

Importing the List of Classes into your database

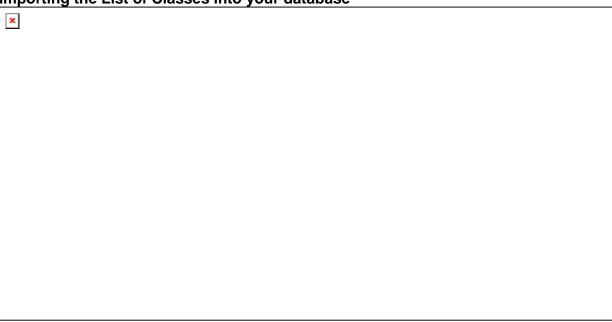

### Retrieve the downloaded file

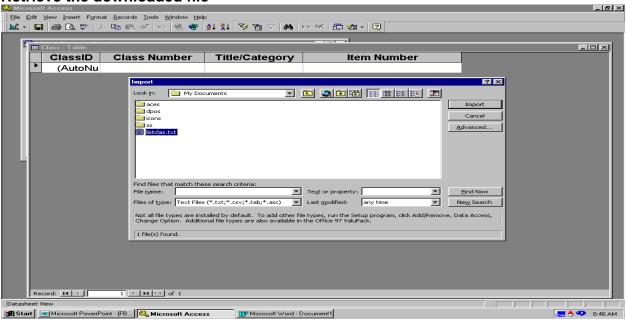

Import to newly created database

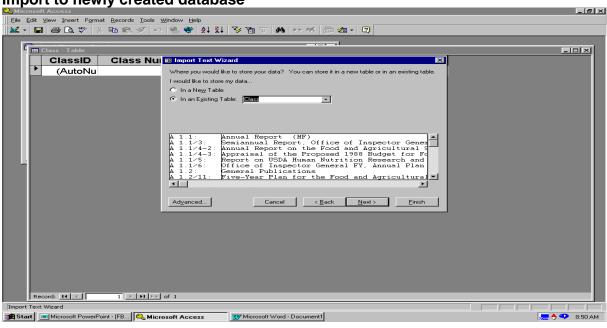

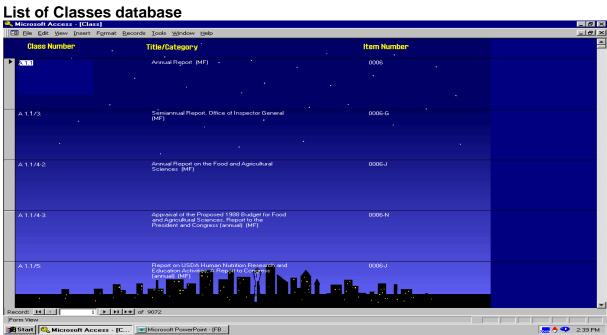

Shipping list database

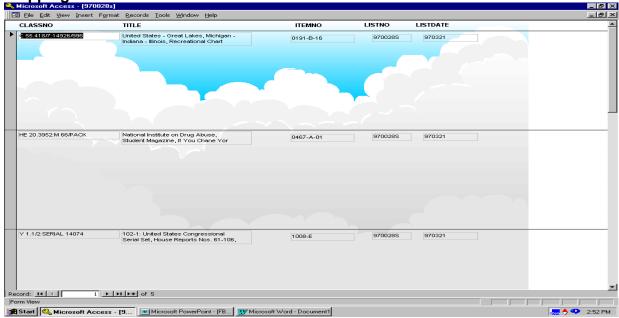

#### Labels

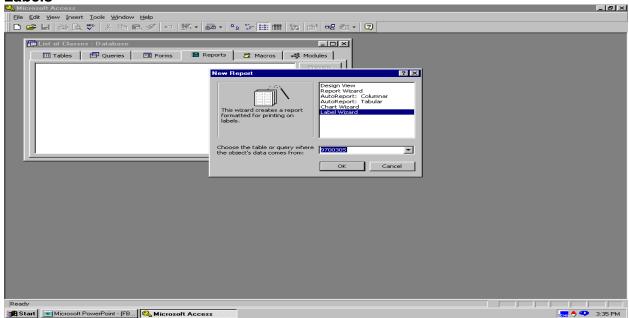

#### Select label format

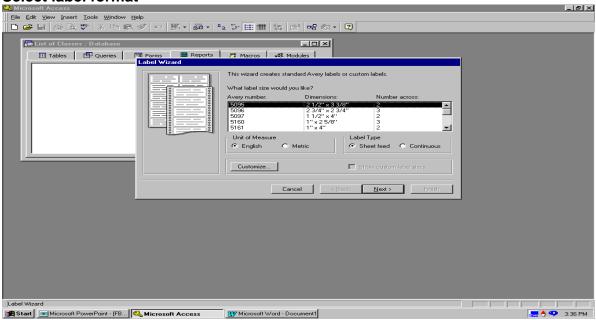

Select font & appearance

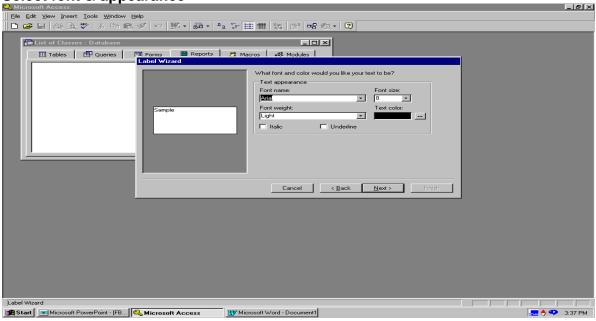

Select fields to print out on label

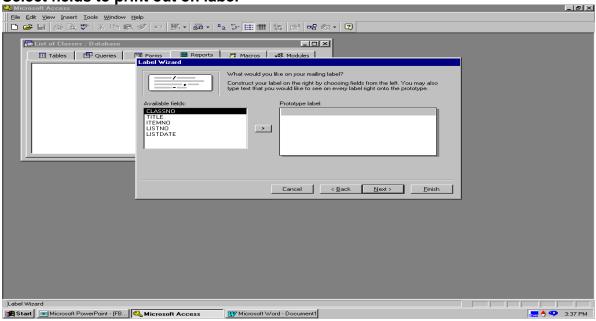

Enter name of label strategy

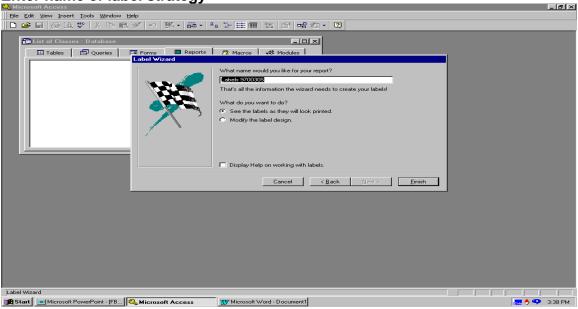

Example of a shipping list label

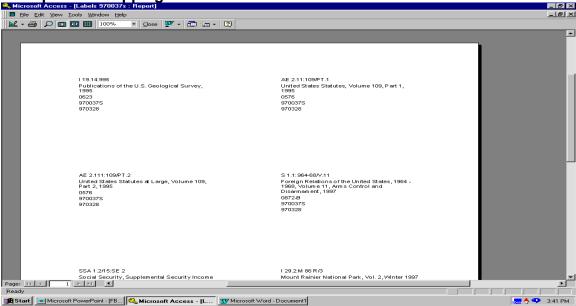

## Summary

 The files contained on the FBBS can be manipulated to provide local value added services to each library or individual who chooses to download these files.

#### **Questions/Contacts**

James Mauldin (Publications Management Specialist)